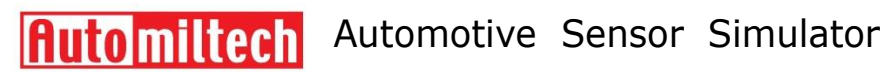

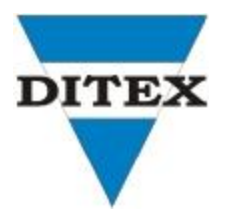

# 自動車センサーシミュレーター

# マニュアル

**AutoSim**

#### [テキストを入力] AUTO DITEX BG Ltd. www.autoditex.com

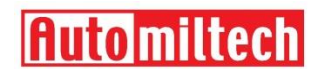

# **Automiltech** Automotive Sensor Simulator

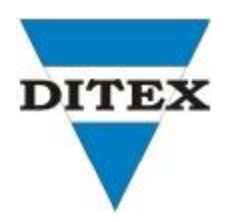

# 目次

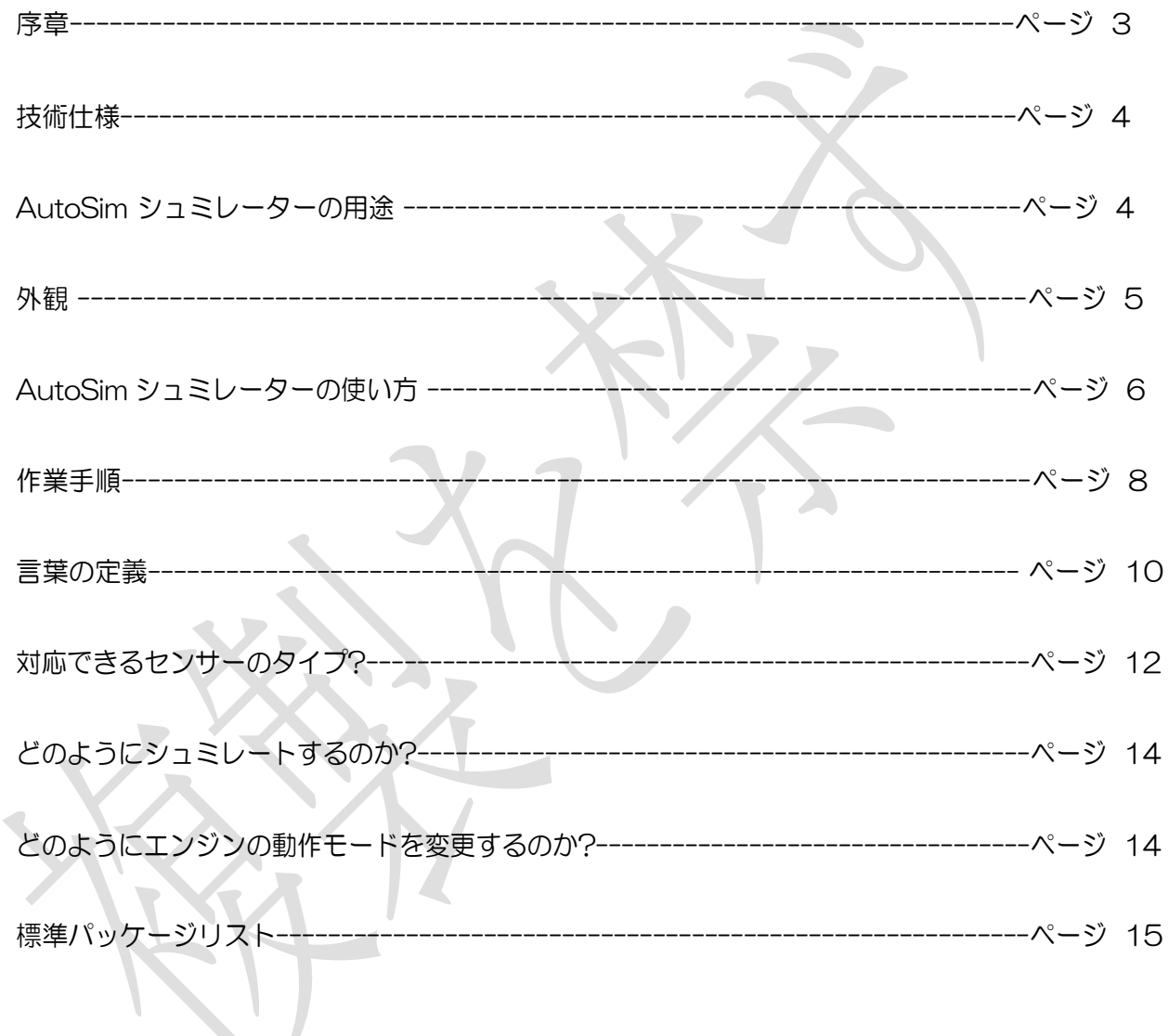

www.autoditex.com

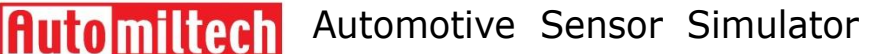

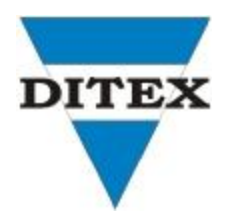

序章

自動車テスターおよびシミュレーターAutoSim は、電子自動車システムの診断およびテストに使用 します。 シュミュレータは、さまざまなセンサや ECM からの信号を模擬的に生成します。

AutSim テスターは、ECM を搭載したすべての自動車において自動車とは独立して、診断コネクタ によって ECU に直接接続されている自動車外部診断スキャナーと同時に使用できます。これらのスキャ ナは、ます。 それらの値によって、シミュレータによって同時に模擬センサデータが観察されるので、 故障のコードが認識される。

AutoSim シミュレータは、主に、正確さと接続ワイヤ全体が疑わしい場合に、異なるタイプのセン サによって生成される信号のシミュレーションに使用されます。

センサからの出力信号のシミュレーションを通じて、ECU の応答とその異常を推定することができ ます。

注意事項**!**

自動車テスターシュミュレータは、オーバーヘッド電源および負電源に対して、またグランドへの出力 短絡に対する電源保護回路を内蔵しています。

また、正端子の供給も可能です。 トリガパルス出力は最大 0.15 アンペアに制限されています。 言い 換えれば、このデバイスは不意な損傷から十分に保護されています。 一方で、ECU 入力端子やセンサのト ラブルを避けるためには、以下の要件を満たす必要があります:

 イグニッションスイッチがオンのときは、絶対にセンサまたは自動車コネクタの電源を切らない でください。 これは、電子回路内のオーバヘッド電源のショートや電子部品の損傷を引き起こす 可能性があります。

- センサの出力端子またはコネクタの端子のグランドしないでください。 出力がサービスマニュア ルに特に記載されている場合を除いて、それぞれを他のものに接続しないでください。
- 自動車修理を行った後、ECU メモリからフォルトコードを消去してください。

**Automiltech** Automotive Sensor Simulator

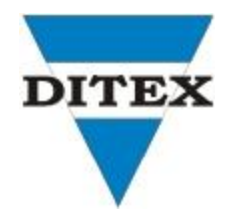

### 技術仕様**:**

**電源: 22V DC** 電源供給範囲: 9V DC – 40V DC **電力消費: インファンス あんしゃ おんしゃ かいしゃ 最大 5W** 外部コネクター: インディング インディング BNC 外部コネクター トリガーパルスアウトプット: 0.15А 寸法: 176mm x 100mm x 30mm 重量: 0.7 kg

# **AutoSim** シミュレーターの応用

- AutoSim は ABS センサー、クランクシャフトセンサー、カムシャフトセンサーなどほとん どの車載センサーの出力信号をシュミュレートでき、すべてのパラメータとして出力の矩形 AC 信号を出力します。 周波数、振幅、DC オフセットとしてのデューティサイクルが変更したり追加することもでき ます。
- 出力信号が直流電圧であるすべてのセンサをシュミュレートします。
- AutoSim テスタの出力は、0.2V から 12V の範囲の DC 電圧を生成します。 0.2V から 5V の範囲では、設定分解能は 0.2V、5V〜12V - 1V の範囲です。
- O2 センサ信号をシュミュレートします。
- ECU の入力精度をチェックします。
- アクチュエータと機構を作動させます。

 異なる動作のセンサからの模擬信号を生成します。センサーを使った作業と同じように、分 解されセンサなしの条件でのシミュレーションが可能です。:ABS、CKP、CMP、クーラン ト、ラムダ、MAP、MAF、VSS など。センサシミュレーション動作中では、ECU の応答 が観測されます。これから ECU の機能がチェックできます。この試験は、外部診断機と組み 合わせて行うことができます。ただしその場合の外部診断機は実際のデータに従うモードに 設定されていなければなりません。

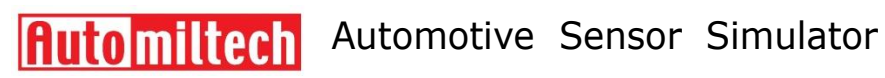

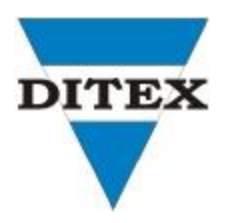

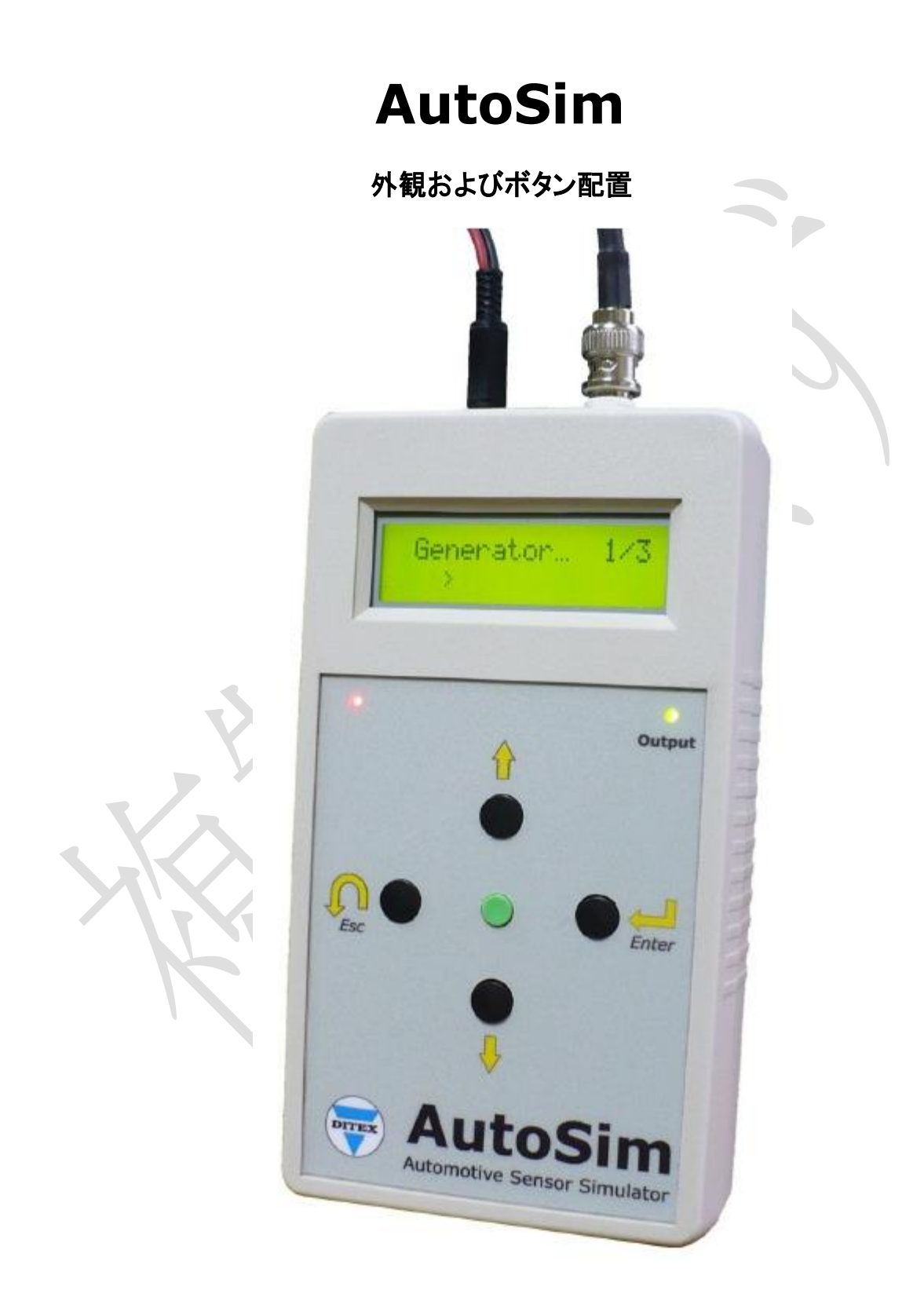

**Automiltech** Automotive Sensor Simulator

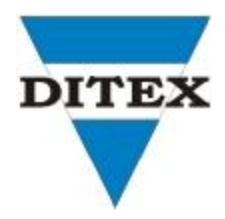

# **AutoSim** シミュレーターの使い方

デバイスには電源ユニットが内蔵されていません。 自動車用バッテリー、他の外部バッテリー、 または DC アダプターのいずれかによって供給されます。 このためには、電源ケーブルの赤いワ ニクリップを+ 12V に、黒いクロコダイルクリップをシャーシグランド(負電源)に接続する必 要があります。

デバイスに電源が供給されるとすぐに、その動作が開始されます。 最初の作業モードはモード  $\degree$ Generator $\degree$ で、出力には矩形波形の周期的 AC 信号が生成されます。

主作業モードの変更、および生成された可変周期信号のパラメータの変更は、4 つの押しボタンに よって行われます。

> 矢印 ↑と↓で、メニュ経由でパラメーターを変更 します。

ボタンで、サブメニューに入ったり、確定

をします。

ボタンで Esc や前のメニューへ戻ります。

パラメータの設定したあとは ← ボタンは押し ません。 新しい値や Esc のときのみ ボタン を押します。

中央の緑色の保持ボタンは、シミュレータの出力 信号の割り込みと開始に使用されます。

一部の信号パラメータ(周波数、振幅、デューティサイクル、DC オフセット、DC 振幅)が変更されている間、 常に出力電圧があることに注意してください。

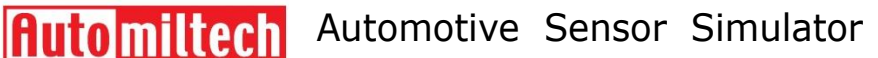

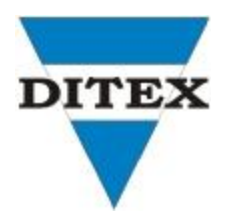

さらに、出力信号はパラメータの変更と共に変化し、必要であればオシロスコープまたは他の測 定ツールで制御することができます。

シミュレータの操作中に出力信号を中断する必要がある場合は、キーボードの中央にある保持ボ タンを使用します。デバイスボックスの緑色の LED は、このボタンのアクティブである状態を示 します。この LED は、LED が点灯していない場合、信号が中断されたことを意味します。信号 が出力で使用可能になれば、オンになります。

デバイスボックスの赤い LED が点滅していることは、デバイスに電源が供給されていて、デバイ スのマイクロプロセッサが正常であることを示しています。

作業が終了し、AutoSim シミュレータテスタの電源がオフになると、直前に実行されたすべての 設定が失われます。テスターが設定を保持しません。次回使用時には内部プログラムのデフォル ト設定から起動されます。

## 作業モード

#### 1. 周期的な信号波形

周波数 20000Hz

アウトプット振幅 0.2V ~ 12V

デューティサイクル 10% ~ 90%

トリガーパルスアウトプット 150mA

波形 しょうしょう こうしょう 長方形

DC オフセット 6.2V ~ 5V

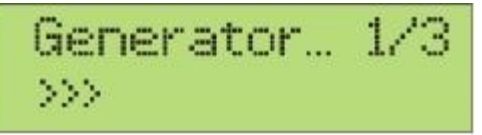

Fig.1 生成モード – メインスクリーン

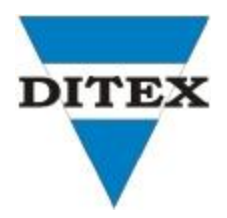

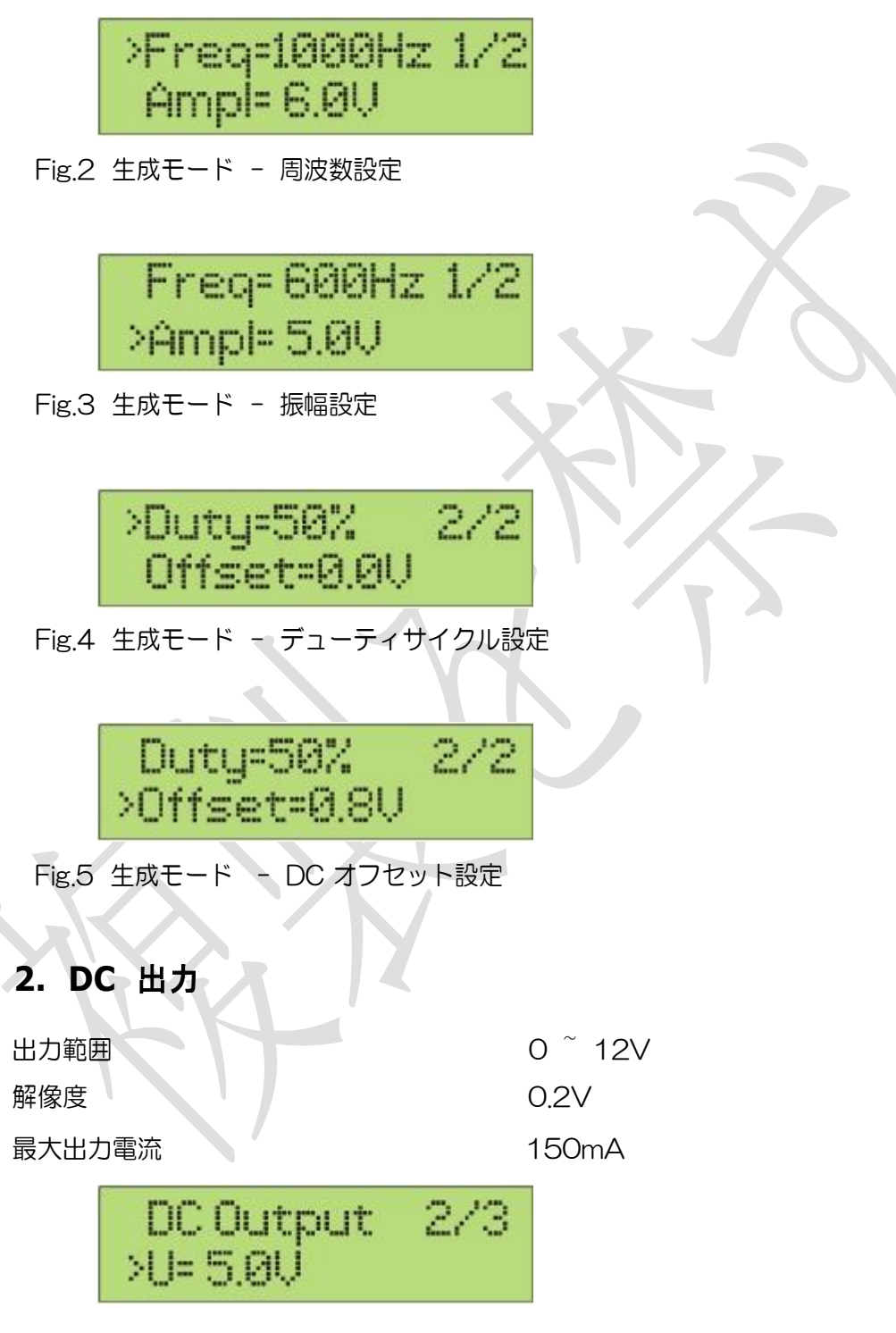

Fig.6 DC 出力 – メインスクリーン

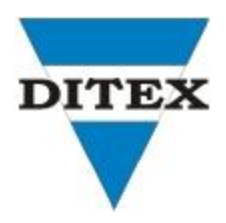

モード DC ソースでは、設定のための追加画面はありません。 このモードを選択すると、調整 のためのカーソルが暗黙的に行に表示され、入力の大きさを示します。 ▲ と ▼ ボタンで出力 電圧を指定します。

# 3. ジルコニアタイプラムダセンサーシュミレーター

I 最大出力 150mA

出力信号 **0.2V と 0.8V の間** 

Lambda sensor rconia >>> Fig.7 O2 センサージルコニア

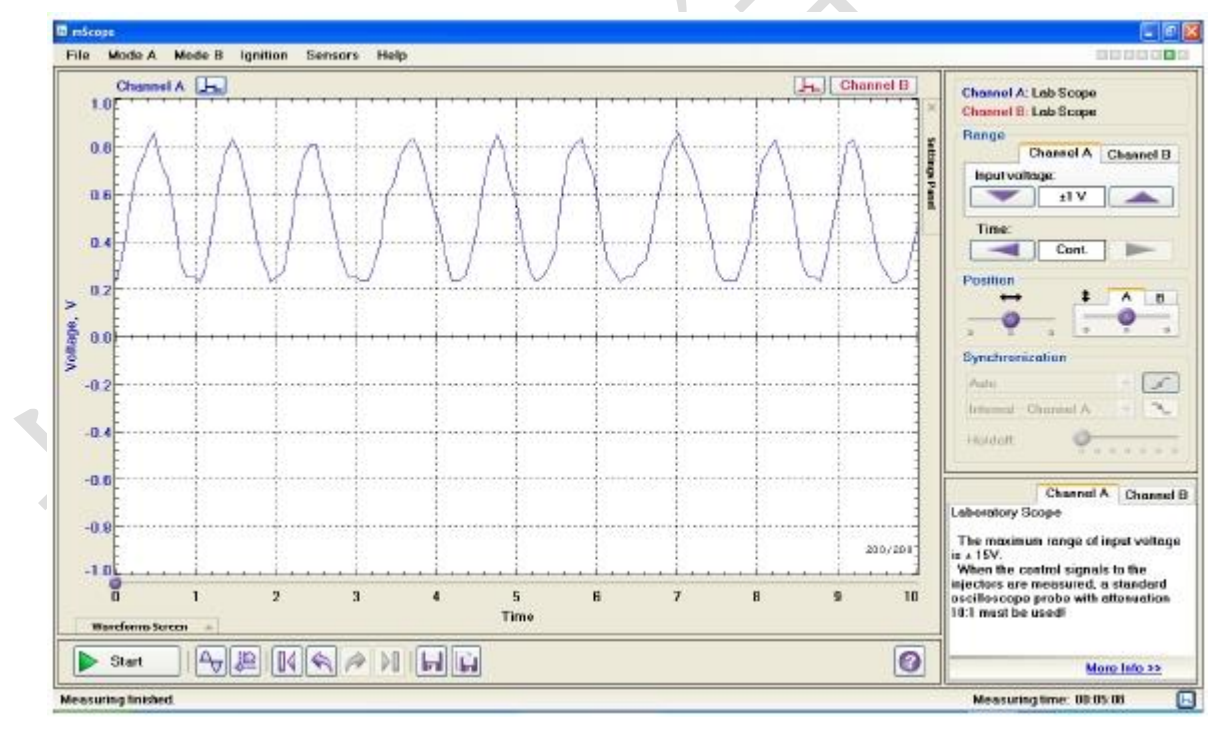

Fig.8 ジルコニアタイプ O2 センサー波形

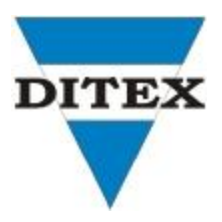

# 4. チタニアタイプラムダセンサーシュミレーター

I 最大出力 150mA

出力信号 **2.5V と 4V の間** 

 $\mathcal{L}_{\mathcal{A}}$ 

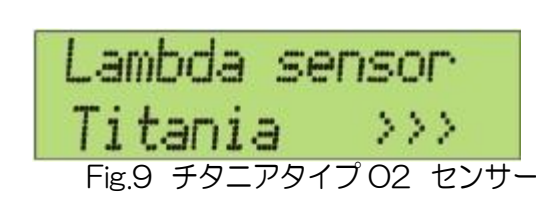

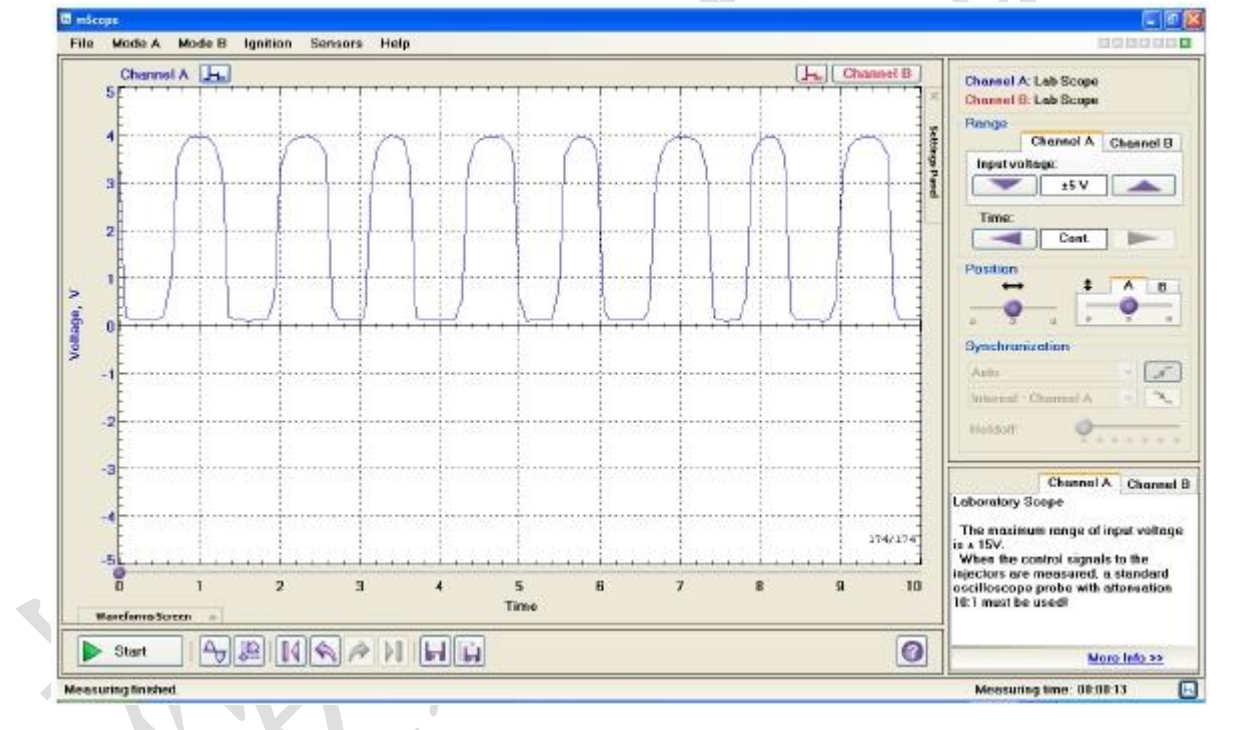

Fig.10 チタニアタイプ O2 センサー波形

5. CKP インダクターおよび CKP ホールセンサーシュミレーター

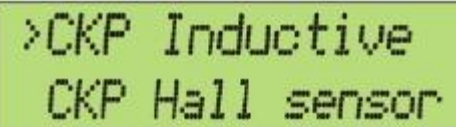

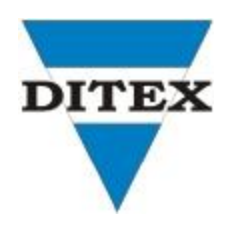

CKP インダクティブモードと CKP ホールモードでは、カーソルは選択されたタイプのセンサーに 対して位置します。 このモードでは、アクティブ歯の必要数および欠損した歯の数を調整するため の追加画面があります。センサータイプを選択したところと別のカーソル位置にで **Enter** ボタン で歯の調整メニューへ はいります。

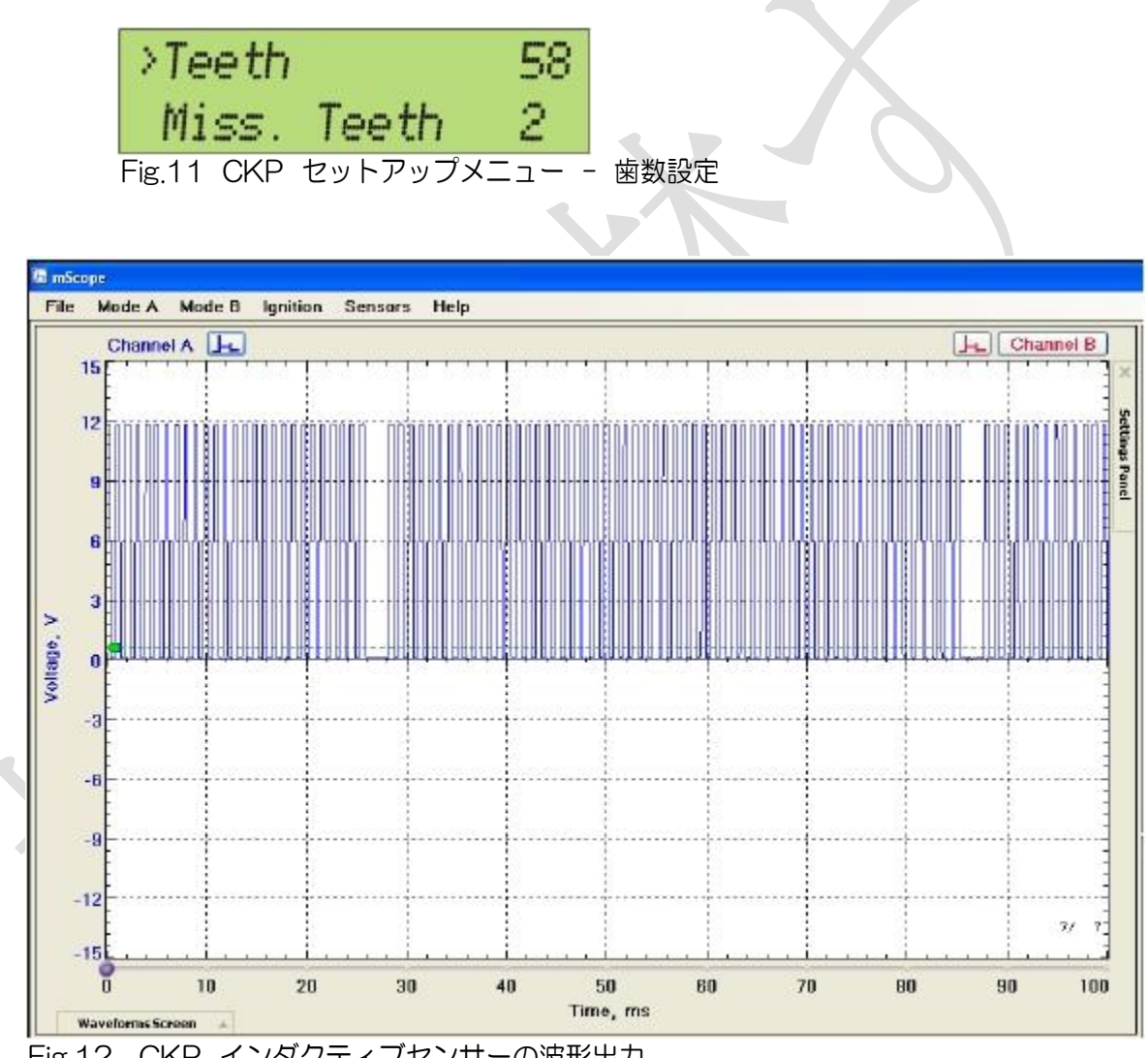

Fig.12 CKP インダクティブセンサーの波形出力

AUTO DITEX BG Ltd. www.autoditex.com

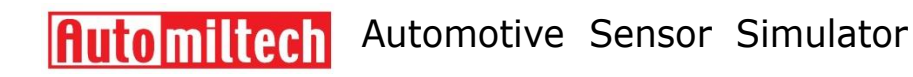

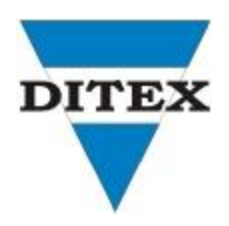

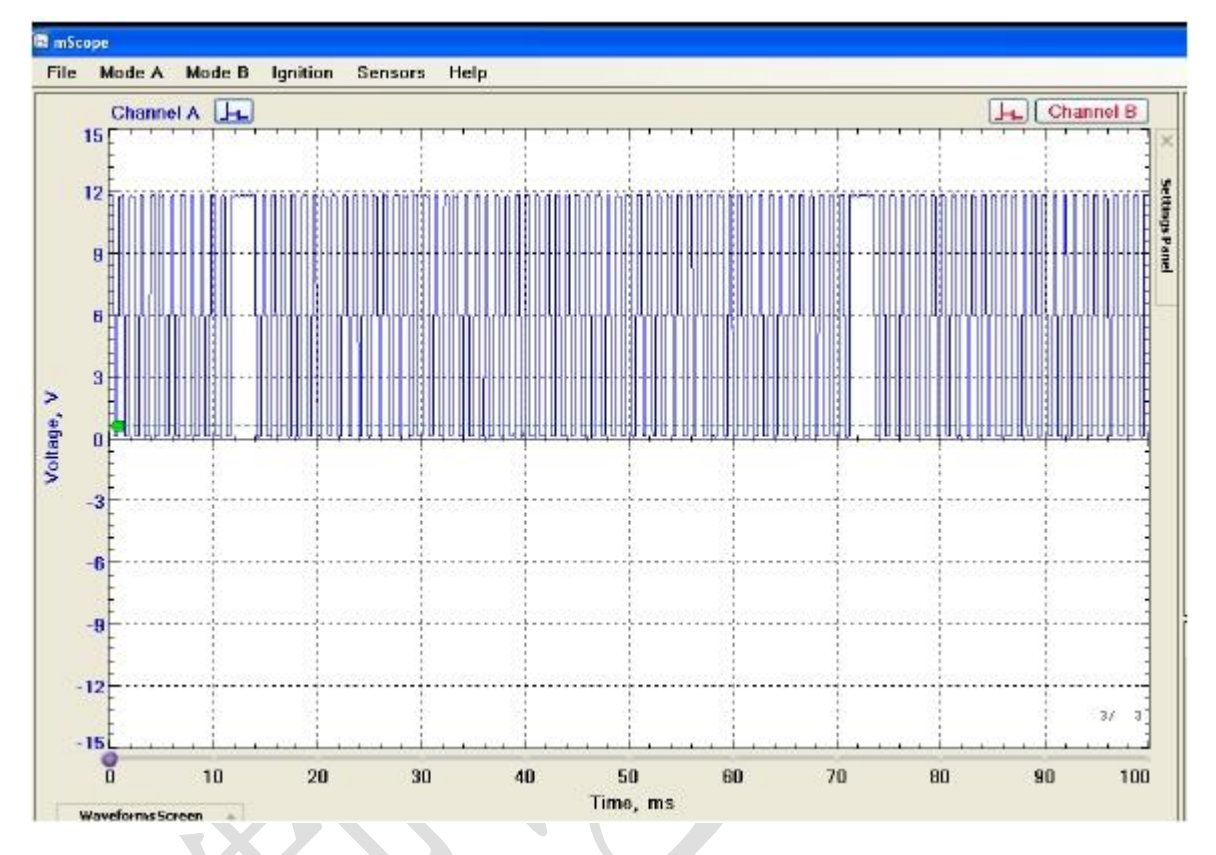

Fig.13 CKP ホールセンサーの波形出力

言葉の定義

**Freq** (周波数)

周波数は、1 秒間の電気信号周期の繰り返し回数の測定値です。 測定単位がヘルツ(Hz)である ため、通常、周波数には F が表示されます。 1Hz の周波数は、1 秒に 1 回イベントが発生するこ とを意味します。

実際には、周波数測定に使用される装置はオシロスコープです。 周波数を直接測定するのでは なく、周期を測定します。

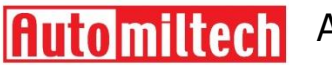

Automotive Sensor Simulator

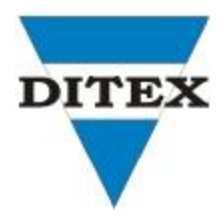

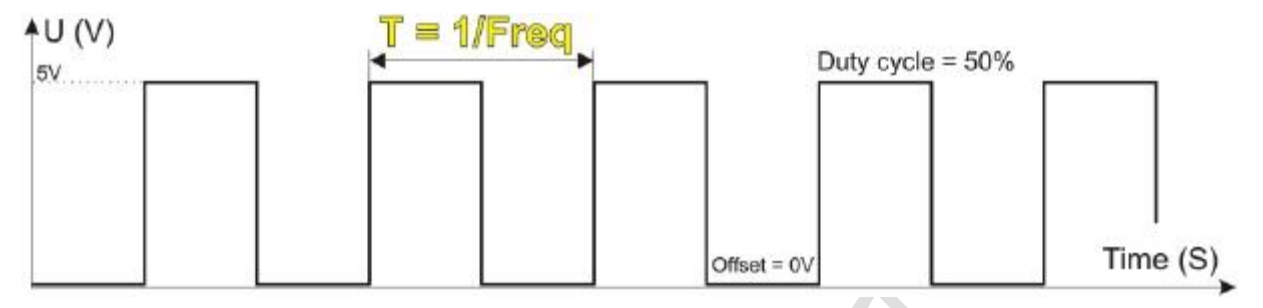

いくつかのイベントが繰り返される時間間隔を期間と呼びます。SI システムでは、期間は T で示され、秒単位で測定されます。 周期 T は周波数に反比例し、計算式は T = 1 / f です。

#### **Ampl** (振幅)

振幅は電気振動の大きさを測定します。 AutoSim シミュレータの出力信号は電圧で、ボル トで測定されます。

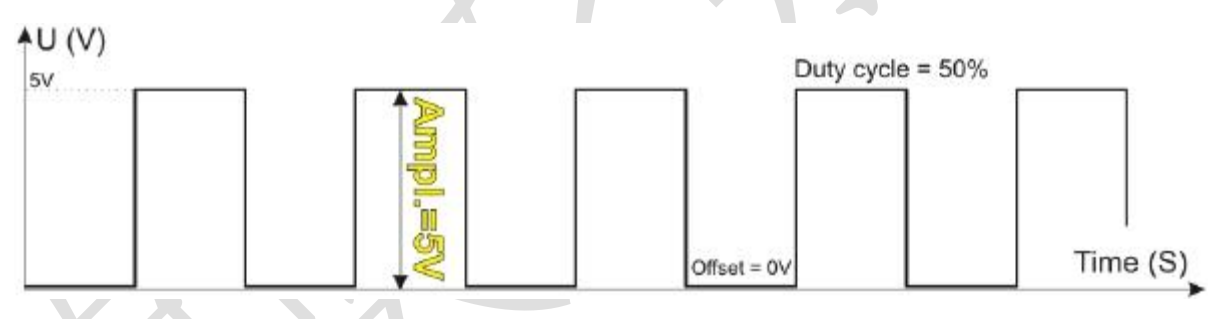

**Duty** (デューティサイクル)

デューティ・サイクルは、信号がアクティブである期間の持続時間を指定します。

通常、インパルス系列のアクティブ状態は、信号が最大振幅を有するものでになります。

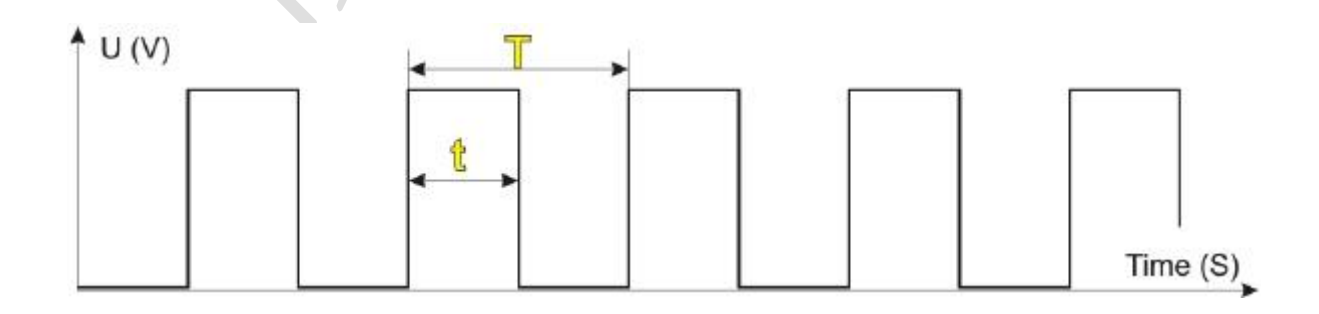

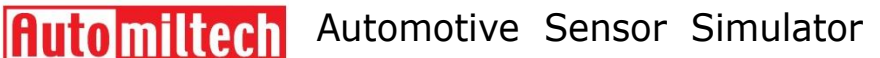

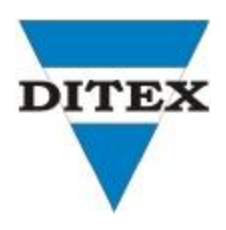

デューティサイクル= t / T、t が全期間の半分のときデューティサイクル= 0.5(50%)。 この ケースは上の図に示されています。50%に等しいデューティサイクルは、異なるセンサからの 信号がシュミュレートされる場合、実際最も一般的なケースです。

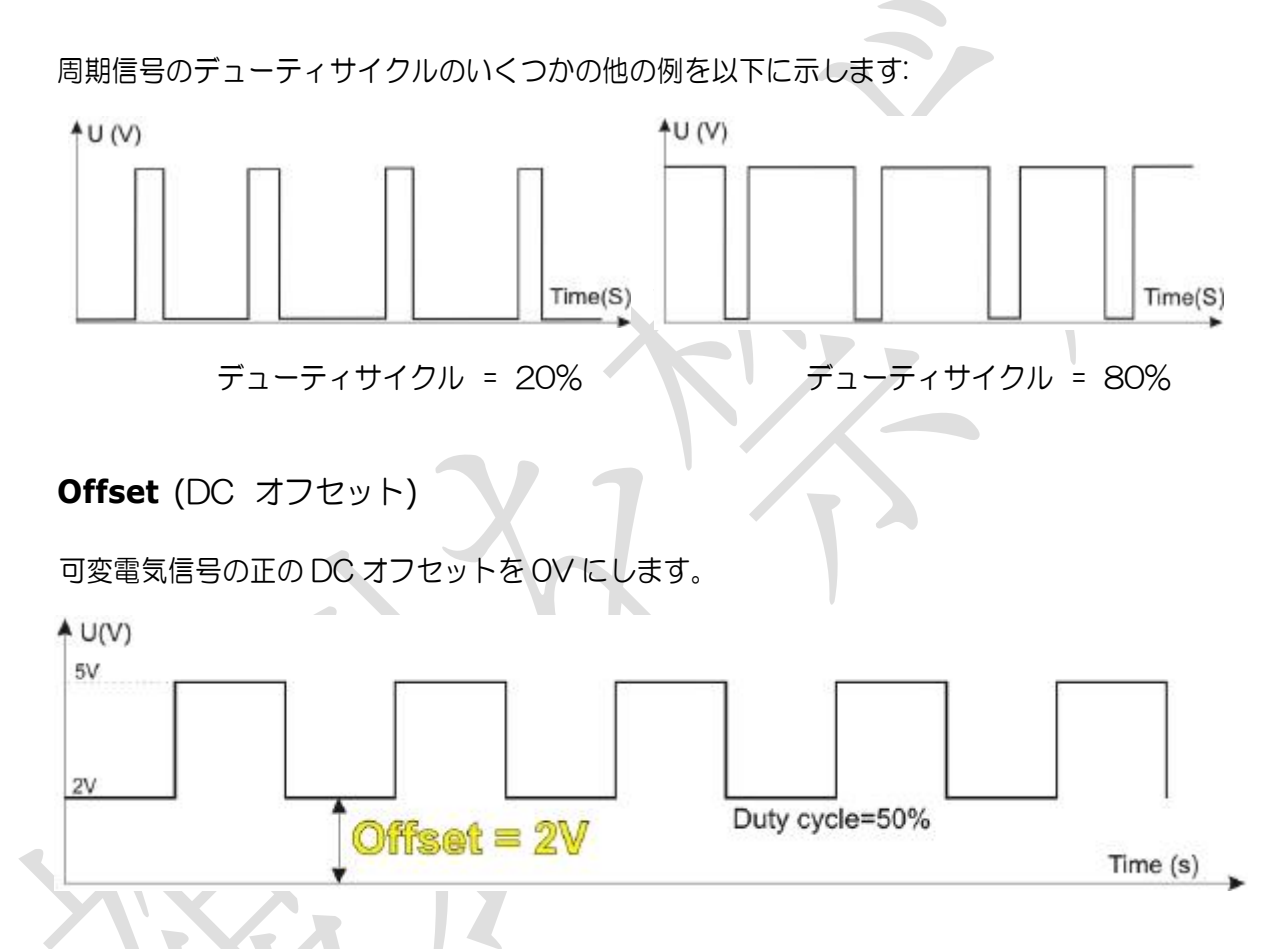

O2 センサからの信号のシミュレーションでは、使用する DC オフセットが必要です。

# どんなタイプのセンサーがあるか?

抵抗タイプセンサー - 一般的に 2 線式センサと呼ばれ、2 本のワイヤを介して ECU に接続されています。

これらのタイプのセンサーはすべて、冷却液温度、吸気コレクター空気温度、周囲空気温度 などの温度測定に使用されるセンサーです。これらのセンサーは、自動車の抵抗交換ボック スでシミュレートできます。

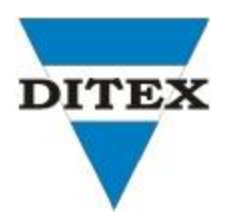

### 外部出力電圧センサー

2つのタイプがあります:

● ピストンピックアップセンサー非常に多くつかわれるポテンショメータに基づく抵抗センサ です。ポテンショメータのセンサは、電源線(通常 5V)、信号線(ポテンショメータの中点)、 アース線の 3 本のワイヤで ECU に接続されているため、3 線式とも呼ばれます。 そのような タイプのセンサは、スロットルバルブの位置決め用のセンサ、アクセルペダルの位置センサ、 旧バージョンの MAF センサなどがあります。

● 圧力センサー 通常、ECU によって 5V の電圧が供給されます。出力電圧は 0V〜5V です。非常 に多く使われています センサの低圧と低入力電圧との間にある。 通常の動作状態およびアイドルモードでは、そのようなセ ンサの出力信号は範囲の中間にあります(約 2.5V)。 信号を出力するすべてのタイプのセンサは、AutoSim シミュレータから DC を供給することでシミ ュレートできます。

O2 センサー - O2 センサの出力信号は、OV に対して正のオフセットを有する可変電 圧です。 両者の差に応じて、排気ガス中の酸素量の差と外気とを測定して電圧を発生させた り、抵抗を変化させたりします。 酸素量が小さいほど、O2 センサーの出力の電圧は大きく なります。 センサ出力電圧の変更範囲は 0.1V〜1.0V です。 O2 センサーは、ECU に接続 するための 1 本、2 本、3 本または 4 本の線で設計することができます。 ワイヤの数は、 O2 センサのタイプ、すなわちそれ自身の加熱を有するか否かに依存する。

AutoSim を使用すると、すべてのタイプの O2 センサの信号をシミュレートできます。 適切な周波数調整(0.5Hz~2Hz)、振幅(0.2V~0.5V)、デューティサイクル(50%)、DC オフセット(0.3V~0.8V)のモードジェネレータを使用してください。

#### 周波数変調された出力信号を有するセンサ。

このタイプは、ホールセンサ、クランクシャフトセンサ、カムシャフトセンサなどの最新の 自動車に共通しています。MAF、MAP、BARO の自動車モデルでは、周波数変調出力信号 を使用することができます。 これらすべてのセンサーの周波数範囲は、0.5Hz〜5000Hz です。 インパルス範囲の最も一般的なデューティサイクルは 50%です。

AUTO DITEX BG Ltd. www.autoditex.com

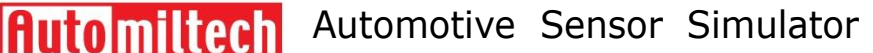

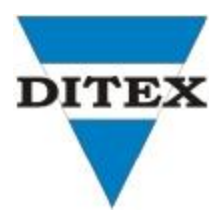

#### センサ信号のシミュレーションはどのように行われますか?

- イグニッションがオフにします。
- センサを ECU の回路から外します。<br>● …AutoSim シミュレータは…必要を得
- AutoSim シミュレータは、必要な信号タイプを模倣するように調整されます。|
- AutoSim シミュレータの出力テストリード線を接続する必要があります。 グランド (黒線) へさたに赤線はセンサの通信相手の端末に接続します。この目的を正確に確認できるために 自動車の電子デバイスの構成の通りに接続します。
- 診断スキャナおよび/または他のタイプのシステムの動作を制御診断装置が接続します。
- 点火スイッチがオンで、エンジン運転の分析をし続けます。
- AutoSim の信号が表示されたない場合、考えられる最も考えられる理由はセンサーのワイ ヤーが ECU に正しく接続されていないことか、ECU の入力が破損しるか、駆動モジュール (アクチュエータ、ソレノイドまたは他の駆動ユニット)が破損していることです。そのよ うな場合、マルチメーターを使用して断絶した電気回路、いくつかのワイヤ間の短絡、地面 または正の供給源に短絡しながら確認します。。
- チェック手順の後で、電気回路および ECU 入力やそれぞれのモジュールが通常の動作状態 にあるなら、欠陥はおそらくセンサーにあり、交換する必要があります。

## どのようにエンジンの作業モードを変更することができますか?

エンジン作動モードは、いくつかのセンサの信号のシミュレーション(例えば、「閉ループモー ド」を「開ループモード」および「後退」に変更する)によって変更することができます。 そ の目的のために、ECU はエンジンが機能していない(コールド)と考えるために「騙された」 ものでなければなりません。

これはクーラント温度センサからの便利な信号をシュミレートすることで行われ、ECU はその 動作モードを閉ループモードから開ループモードに変更します。

その他の例:

スロットルポジションセンサからの信号が変化させると(インジェクタへのインパルスの 持続時間が変更される)、燃料混合物の組成を変更することができます。

- 気圧の大気圧のセンサー信号を変更すると、燃料混合物の組成を変更することができます。 また、「上死点前の先進スパーク時間」(BTDC)、したがって「海面上」および「通常の 海面」モード がシュミレートされます。
- O2 センサからの信号変化により混合燃料の組成を変更することができます。 この場合、 ECU はインジェクタが開いている期間を変更します。
- 入力コレクターの絶対圧力センサー信号を変更すると、上死点前に燃焼室内でスパークが 発生する時間を変更することができ、燃料混合物の組成も調整できます。

AUTO DITEX BG Ltd. www.autoditex.com

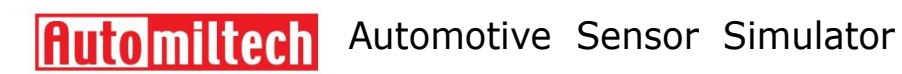

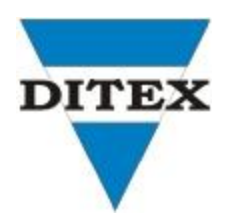

注意:ECU のさまざまなタイプのセンサーの動作シミュレーション中に、デジタル・トラブル・コ ードを生じます。ECU メモリからすべてのフォルトコードを消去することを忘れないでください。

# 標準パーッケージリスト:

AutoSim メインユニット イロックス イロール イロール

AutoSim メイン信号ケーブル イロック イローク 1個

電源ケーブル - 2.5mm DC プラグ/クロコダイルクリップ -1個